# **12ਵ ੀਂਜਮਾਤ (ਕੰਪਿਊਟਰ ਸਾਇੰਸ) ਸੈਸ਼ਨ:2023-24**

# **ਤਿਆਰੇਤਿਤਿਆਰਥੀਓ!!**

**12ਿੀਾਂਜਮਾਿ ਿੀ ਇਸ ਈ-ਬੁੁੱਕ ਤਿਚ ਕੰਤਿਊਟਰ ਸਾਇੰਸ ਿੇਨਿੇਂਤਸਲੇਬਸ (2023-24) ਅਨੁਸਾਰ ਿੁਹਾਨੂੰ ਸਟਡੀ ਮਟੀਰੀਅਲ ਭੇਤਜਆ ਜਾ ਤਰਹਾ ਹੈ। ਿੁਸੀਾਂਆਿਣੇਟੈਸਟ/ਿੇਿਰਾਾਂ ਿੀ ਤਿਆਰੀ ਇਹਨਾਾਂ ਨੋਟਸਾਾਂ ਨੂੰ ਿੜ੍ਹਿੇਹੋਏ ਅਿੇਹੇਠਾਾਂ ਤਿਿੇਤਿਡੀਓ ਲੈਕਚਰਾਾਂ ਨੂੰ ਿੇਖਿੇਹੋਏ ਬੜ੍ੀ ਆਸਾਨੀ ਨਾਲ ਕਰ ਸਕਿੇਹੋ। ਤਨੁੱ ਚੇਤਨੁੱ ਲੇਰੰਗ ਤਿਚ ਤਿਡੀਓ ਲੈਕਚਰਾਾਂ ਿੇਤਲੰਕ ਤਿਿੇਗਏ ਹਨ, ਤਜਨਹਾਾਂ ਉਿਰ ਕਤਲੁੱਕ ਕਰਕੇਿੁਸੀਾਂਸੰਬੰਧਿ ਿਾਠ ਿਾ ਤਿਡੀਓ ਲੈਕਚਰ ਿੇਖਿੇਹੋਏ ਉਸ ਿਾਠ ਨੂੰ ਚੰਗੀ ਿਰਹਾਾਂਸਮਝ ਸਕਿੇਹੋ।**

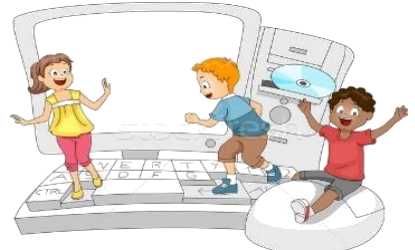

**12ਿੀਾਂਜਮਾਿ ਲਈ ਕੰਤਿਊਟਰ ਸਾਇੰਸ ਿੇਤਸਲੇਬਸ ਿੀ ਮਹੀਨਾਿਾਰ ਿੰਡ ਅਿੇਤਿਡੀਓ ਲੈਕਚਰਜ਼ ਿੇਤਲੰਕ**

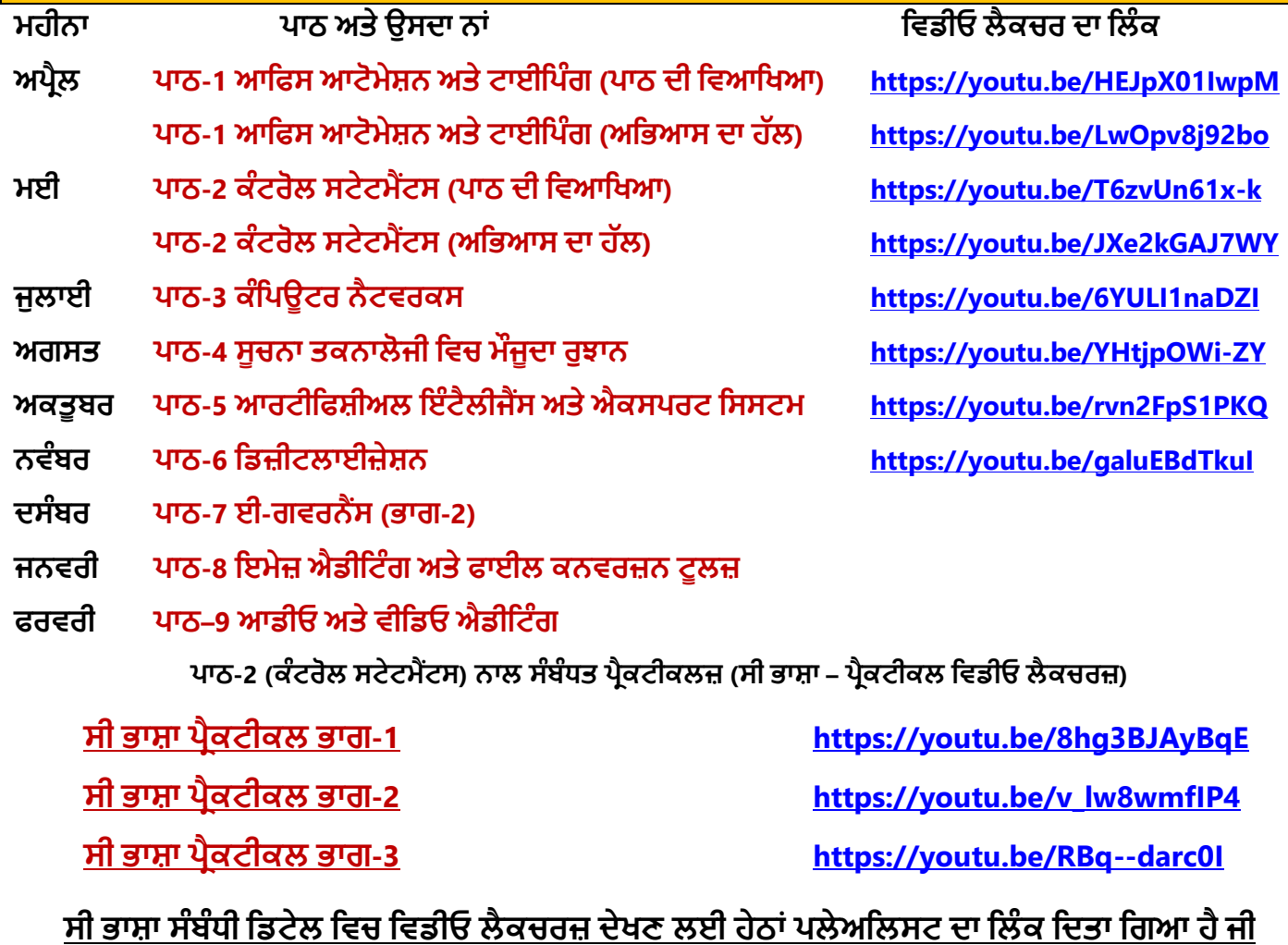

**<https://youtube.com/playlist?list=PLja3EaJFAjmYjeAcDs0ZQdVmx7liCtg5P> [PLEASE DO NOT FORGET TO LIKE, SHARE AND SUBSCRIBE OUR YOUTUBE CHANNEL](http://youtube.com/c/computersciencepunjab)**

**<http://youtube.com/c/computersciencepunjab>** 

## **ਤਿਆਰ ਕਰਿਾ: ਤਿਕਾਸ ਕਾਾਂਸਲ ਅਿੇਸੁਖਤਿੰਿਰ ਤਸੰਘ** ਕੰਪਿਊਟਰ ਫੈਕਲਟੀ, ਸ਼ਹੀਦ ਊਧਮ ਸਿੰਘ ਸਰਕਾਰੀ (ਕੰ) ਸੀ. ਸੈ. ਸਕੂਲ, ਸੁਨਾਮ ਊਧਮ ਸਿੰਘ ਵਾਲਾ (ਸੰਗਰੂਰ)

6ਵੀਂ ਤੋਂ 12ਵੀਂ ਕਿਸੇ ਵੀ ਜਮਾਤ ਲਈ ਕੰਪਿਊਟਰ ਸਾਇੰਸ ਦੇ ਸਟਡੀ ਮਟੀਰੀਅਲ/ਈ-ਬੱਕਸ/ਈ-ਕੰਟੈਂਟਸ **(ਿੰਜਾਬੀ/ਅੰਗਰੇਜ਼ੀ ਮਾਤਧਅਮ ਤਿਚ) ਡਾਊਨਲੋਡ ਕਰਨ ਲਈ ਹੇਠਾਾਂਤਿਿੇਤਲੰਕ ਿੀ ਿਰਿੋਂਕਰੋਜੀ:**

**<http://cspunjab.nirmancampus.co.in/study.php>**

#### **ਿਾਠ 1 ਆਪਿਸ ਆਟੋਮੇਸ਼ਨ ਅਤੇ ਟਾਈਪਿੰਗ**

#### $41:$  **ਬਹੁਪਸੰਦੀ ਪਸ਼ਨ:**

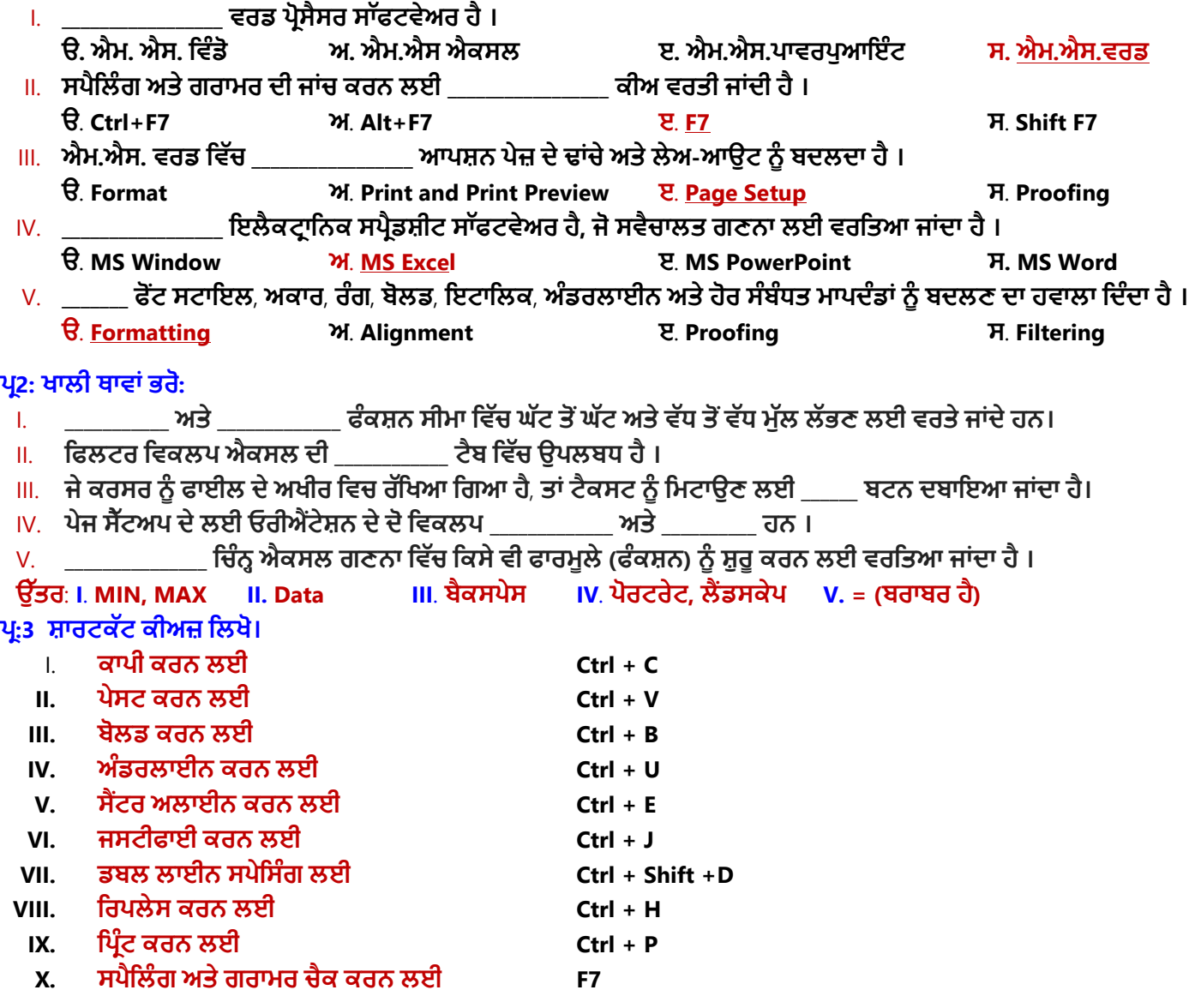

## **ਿਰ:4 ਛੋਟੇਉਾੱਤਰਾੀਂਵਾਲੇਿਰਸ਼ਨ (4-5 ਲਾਈਨਾੀਂਪਵਚ ਉਾੱਤਰ ਪਲਖੋ)**

### **ਪ੍ਰਸ਼ਨ ।: ਐਕਸਲ ਕੀ ਹੈ** ?

**ਉਾੱਤਰ: ਮਾਈਕਰੋਸਾਿਟ ਐਕਸਲ ਇਕ ਸ਼ਕਤ ਸ਼ਾਲ ਇਲੈਕਟਰਾਪਨਕ ਸਿਰੈਿਸ਼ ਟ ਿਰੋਗਰਾਮ ਹੈ। ਅਸ ੀਂਆਮ ਿੋਰ ਿੇਇਸ ਦ ਵਰਤੋਂਅਕਾਉਪੀਂਟੰਗ ਦੇ ਕੰਮ ਨੂੰ ਸਵੈਚਲਤ ਕਰਨ, ਿਾਟਾ ਨੂੰ ਪਵਵਸਪਥਤ ਕਰਨ, ਅਤੇ ਕਈ ਤਰਹਾੀਂ ਦੇ ਗਪਣਤਕ ਕੰਮ ਕਰਨ ਲਈ ਕਰ ਸਕਦੇ ਹਾੀਂ । ਇਸਿੀ ਿਰਿੋਂਨਾਲ ਅਸੀਾਂ ਤਿਤਿਆਰਥੀਆਾਂ ਿੇਨਤ ਜੇ ਆਸਾਨੀ ਨਾਲ ਪਤਆਰ ਕਰ ਸਕਿੇਹਾਾਂ ਅਤੇ ਚਾਰਟਸ ਦ ਮਦਦ ਨਾਲ ਿਾਟਾ ਨੂੰ ਤਸਵ ਰ ਦੇ ਰੂਿ ਪਵਚ ਿੇਸ਼ ਕਰ ਸਕਿੇ ਹਾਾਂ।**

### **ਿਰਸ਼ਨ II: ਿਾਰਮੈਪਟੰਗ ਪਿਟੇਲ ਪਵਚ ਦਾੱਸੋ ?**

**ਉਾੱਤਰ: ਟੈਕਸਟ ਨੂੰ ਿਾਰਮੈਟ ਕਰਨ ਤੋਂ ਭਾਵ ਹੈ ਿੌਂਟ ਦ ਸ਼ੈਲ (Style) ਨੂੰ ਬਦਲਣਾ। ਪਜਵੇਂ ਪਕ ਿੋਂਟ ਦੇ ਸਾਈਜ਼ ਨੂੰ ਵਧਾਉਣਾ ਅਤੇ ਘਟਾਉਣਾ, ਟੈਕਸਟ ਦਾ ਰੰਗ ਬਦਲਣਾ, ਟੈਕਸਟ ਨੂੰ ਬੋਲਿ ਕਰਨਾ, ਇਟੈਪਲਕ ਕਰਨਾ, ਅੰਿਰਲਾਈਨ ਕਰਨਾ ਆਤਿ। ਫਾਰਮੇਤਟੰਗ ਨਾਲ ਅਸੀਾਂਟੈਕਸਟ ਜਾਾਂ** ਤਸਵੀਰ ਆਦਿ ਦੀ ਦਿਖਾਵਟ ਨੂੰ ਬਦਲ ਸਕਦੇ ਹਾਂ। ਐਮ.ਐਸ. ਵਰਡ, ਐਕਸਲ, ਪਾਵਰਪਆਇੰਟ ਵਿਚ ਫਾਰਮੇਟਿੰਗ ਨਾਲ ਸੰਬੰਧਤ ਕਮਾਂਡਜ਼ **Home ਟੈਬ ਤਿਚ ਉਿਲਬਧ ਹੁੰਿੀਆਾਂ ਹਨ।**

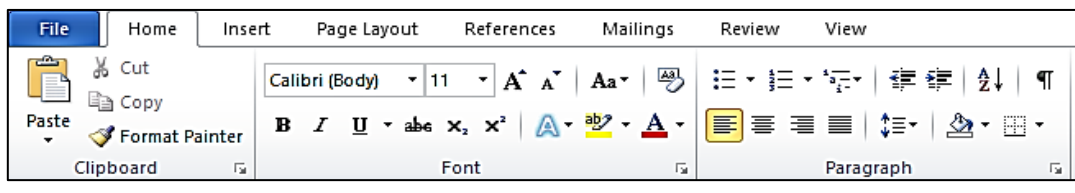

ਤਿਆਰ ਕਰਤਾ: ਵਿਕਾਸ ਕਾਂਸਲ (ਕੰਪਿਊਟਰ ਫੈਕਲਟੀ, ਐਸ.ਯੂ.ਐਸ. ਸ.ਸ.ਸ.ਸ.(ਕੰ), ਸਨਾਮ ਉਧਮ ਸਿੰਘ ਵਾਲਾ) ਪੇਜ਼ ਨੰ: 2 **(Please Visit http://cspunjab.nirmancampus.co.in for more computer science contents)**

#### ਪਸ਼ਨ III: ਪਿੰਟ ਅਤੇ ਪਿੰਟ ਪੀਵਿੳ ਵਿਕਲਪਾਂ ਦੀ ਵਿਆਖਿਆ ਕਰੋ ?

**ਉਾੱਤਰ: ਪਿਰੰਟ ਿਰ ਪਵਓ ਇਕ ਅਪਜਹ ਪਵਸ਼ੇਸ਼ਤਾ ਹੈ ਜੋ ਸਕਰ ਨ 'ਤੇ ਇਹ ਿਰਦਰਸ਼ਤ ਕਰਦ ਹੈ ਪਕ ਹਾਰਿ ਕਾਿ ਪਿਰੰਟ ਹੋਣ ਉਿਰੰਤ ਪਕਸ ਤਰਹਾੀਂ ਪਦਖਾਈ**  ਦੇਵੇਗੀ। ਜਦੋ ਅਸੀਂ File ਮੀਨੂੰ ਵਿਚ Print ਆਪਸ਼ਨ ਤੇ ਕਲਿੱਕ ਕਰਦੇ ਹਾਂ ਤਾਂ ਇਹ ਆਪਣੇ ਆਪ ਹੀ ਸਾਡੇ ਡਾਕਮੈਂਟ ਦਾ ਪੀਵਿੳੇ ਸਕੀਨ ਤੇ **ਪਦਖਾਉਦੀਂ ਾ ਹੈ। ਭਾਿ ਅਸੀਾਂਪਿਰੰਟ ਿਰ ਪਵਓ ਆਿਸ਼ਨ ਿੀ ਮਿਿ ਨਾਲ ਆਿਣੇ ਡਾਕੂਮੈਂਟ ਨੂੰ ਤਿਰੰਟ ਕਰਨ ਿੋਂ ਿਤਹਲਾਾਂ ਹੀ ਇਹ ਚੈੁੱਕ ਕਰ ਸਕਿੇ ਹਾਾਂ ਤਕ**  ਉਹ ਪ੍ਰਿੰਟ ਹੋਣ ਤੋਂ ਬਾਅਦ ਕਿਸ ਤਰ੍ਹਾਂ ਦਿਖਾਈ ਦੇਵੇਗਾ। ਜਦੋਂ ਕਿ ਪ੍ਰਿੰਟ ਕਮਾਂਡ ਦੀ ਵਰਤੋਂ ਨਾਲ ਅਸੀਂ ਆਪਣੇ ਡਾਕੁਮੈਂਟ ਨੂੰ ਪ੍ਰਿੰਟਰ ਦੀ ਮਦਦ ਨਾਲ **ਹਾਰਡ ਕਾਿੀ ਰੂਿ ਤਿਚ ਿਰਾਿਿ ਕਰ ਸਕਿੇ ਹਾਾਂ।**

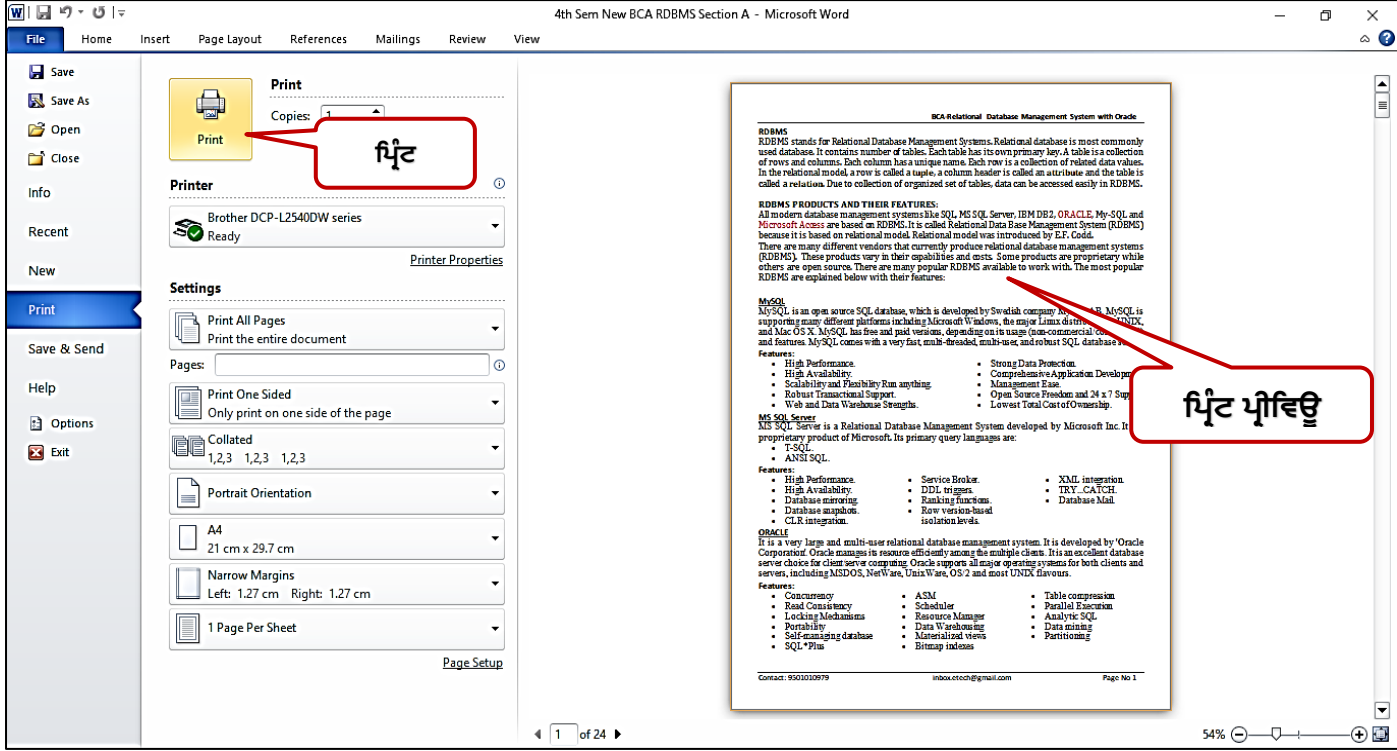

#### ਪ੍ਰਸ਼ਨ IV: ਐਮ.ਐਸ ਐਕਸਲ ਵਿਚ ਫਾਰਮੂਲੇ ਕੀ ਹਨ ?

**ਉਾੱਤਰ: ਮਾਈਕਰੋਸਾਿਟ ਐਕਸਲ ਪਵਚ ਿਾਰਮੂਲੇ ਸੂਚਨਾ ਨਾਲ ਸੰਬੰਧਿ ਿੁੱਖ-ਿੁੱਖ ਿਰਹਾਾਂ ਿੀਆਾਂ ਗਣਨਾਿਾਾਂ ਕਰਨ ਲਈ ਿਰਿੇ ਜਾਾਂਿੇ ਹਨ। ਸਕੂਲ ਦੇ**  ਨਤੀਜਿਆਂ ਅਤੇ ਵਿਦਿਆਰਥੀਆਂ ਦੀਆਂ ਫੀਸਾਂ ਆਦਿ ਨਾਲ ਸੰਬੰਧਤ ਡਾਟਾ ਉਪਰ ਗਣਨਾਵਾਂ ਕਰਨ ਲਈ ਵੱਖ-ਵੱਖ ਫਾਰਮਲਿਆ ਦੀ ਵਰਤੋਂ ਕੀਤੀ ਜਾਂਦੀ ਹੈ। ਐਕਸਲ ਵਿਚ ਫਾਰਮੂਲਾ ਹਮੇਸ਼ਾਂ "=" (ਬਰਾਬਰ) ਚਿੰਨ੍ਹ ਨਾਲ ਸ਼ੁਰੂ ਹੁੰਦਾ ਹੈ। ਫਾਰਮੂਲਿਆਂ ਦੀ ਵਰਤੋਂ ਲਈ ਆਮ ਤੋਰ ਤੇ ਸੈੱਲ ਰੈਫਰੈਂਸਾਂ **ਅਿੇ ਓਿਰੇਟਰਾਾਂ ਿੀ ਿਰਿੋਂ ਕੀਿੀ ਜਾਾਂਿੀ ਹੈ। ਿਾਰਮੂਪਲਆਾਂਦ ਆੀਂ ਕੁਾੱਝ ਉਦਾਹਰਣਾ ਹੇਠਾੀਂ ਪਲਖੇ ਅਨੁਸਾਰ ਹਨ:**

**=D15+D18+D21 =(B16+C16)\*1.07** 

### **ਿਰਸ਼ਨ V**: **ਤੁਸ ੀਂਐਕਸਲ ਪਵਚਲ ਿਾਰਮੂਲਾ ਬਾਰ ਬਾਰੇਕ ਜਾਣਦੇਹੋ?**

**ਉਾੱਤਰ: ਿਾਰਮੂਲਾ ਬਾਰ ਐਮ.ਐਸ. ਐਕਸਲ ਦੇ ਸਭ ਤੋਂ ਮਹਾੱਤਵਿੂਰਣ ਭਾਗਾੀਂ ਪਵਾੱਚੋਂ ਇਾੱਕ ਹੈ। ਿਾਰਮੂਲਾ ਬਾਰ ਐਕਸਲ ਪਵੰਿੋ ਦੇ ਉਿਰ ਵਾਲੇ ਪਹਾੱਸੇ**  ਵਿਚ ਰਿਬਨ ਖੇਤਰ ਦੇ ਬਿਲਕੁਲ ਹੇਠਾਂ ਮੌਜੂਦ ਹੁੰਦੀ ਹੈ। ਫਾਰਮੂਲਾ ਬਾਰ ਦੇ ਦੋ ਹਿੱਸੇ ਹਨ: ਖੱਬਾ ਅਤੇ ਸੱਜਾ। ਇਸ ਬਾਰ ਦੇ ਖੱਬੇ ਹਿੱਸੇ ਵਿਚ ਮੌਜੂਦਾ ਸੈੱਲ **ਦਾ ਅਿਰੈਸ ਨਜ਼ਰ ਆਉਦੀਂ ਾ ਹੈਜਦੋਂਪਕ ਸਾੱਜਾ ਪਹਾੱਸੇ ਪਵਚ ਸੈਾੱਲ ਪਵਚ ਪਲਪਖਆ ਿਾਟਾ/ਿਾਰਮੂਲਾ ਨਜ਼ਰ ਆਉਦੀਂ ਾ ਹੈ।**

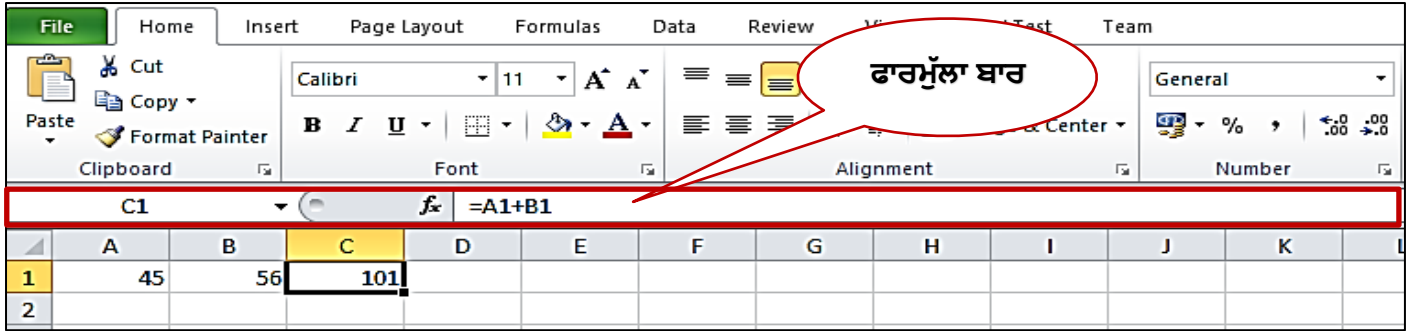

ਤਿਆਰ ਕਰਤਾ: ਵਿਕਾਸ ਕਾਂਸਲ (ਕੰਪਿਊਟਰ ਫੈਕਲਟੀ, ਐਸ.ਯੂ.ਐਸ. ਸ.ਸ.ਸ.ਸ.(ਕੰ), ਸਨਾਮ ਉਧਮ ਸਿੰਘ ਵਾਲਾ) ਪੇਜ਼ ਨੰ: 3 **(Please Visit http://cspunjab.nirmancampus.co.in for more computer science contents)**

# **12ਵ ੀਂਜਮਾਤ (ਕੰਪਿਊਟਰ ਸਾਇੰਸ) ਸੈਸ਼ਨ:2023-24**

#### **ਪ੍ਰਸ਼ਨ VI: ਮਾਰਜਨਜ਼ ਕੀ ਹਨ?**

<mark>ਉੱਤਰ: ਮਾਰਜ</mark>ਨ ਨੰ ਹਾਸ਼ੀਆ ਵੀ ਕਿਹਾ ਜਾਂਦਾ ਹੈ। ਇਹ ਪੇਜ਼ ਦੀ ਮੱਖ ਸਮਗਰੀ ਅਤੇ ਪੇਜ਼ ਦੇ ਕਿਨਾਰਿਆਂ ਦੇ ਵਿੱਚਕਾਰ ਦੀ **ਖਾਲ ਜਗਹਾ ਹੁੰਦ ਹੈ। ਅਸੀਾਂਇਕ ਿੇਜ਼ ਿੀਆਾਂ ਚਾਰੇਤਿਸ਼ਾਿਾਾਂ (Top, Bottom, Left, Right) ਤਿਚ ਮਾਰਜਨ ਸੈੁੱਟ ਕਰ ਸਕਿੇਹਾਾਂ। ਐਮ.ਐਸ. ਿਰਡ ਤਿਚ ਇਾੱਕ ਨਵੇਂ ਿਾਕੂਮੈਂਟ ਦੇ ਮਾਰਜਨ (ਹਾਸ਼ ਏ) NORMAL ਮੁਾੱਲ ਤੇਸੈਾੱਟ ਕ ਤੇ ਜਾੀਂਦੇ ਹਨ, ਪਜਸ ਦਾ ਅਰਥ ਹੈਪਕ ਿਾਕੂਮੈਂਟ ਦੇ ਚਾਰੇ ਿਾਸੇਇਾੱਕ-ਇਾੱਕ ਇੰਚ ਦ ਖਾਲ ਜਗਹਾ ਮਾਰਜਨ ਿੁੱਜੋਂਸੈੁੱਟ ਕੀਿੀ ਗਈ ਹੈ। ਅਸ ੀਂ ਆਿਣੀ ਜ਼ਰੂਰਤ ਅਨੁਸਾਰ ਿਾਕੂਮੈਂਟ ਦੇ ਮਾਰਜਨ (ਹਾਸ਼ ਏ) ਦੇ ਆਕਾਰ ਨੂੰ ਬਦਲ ਿੀ ਸਕਿੇਹਾਾਂ। ਮਾਰਜਨ**

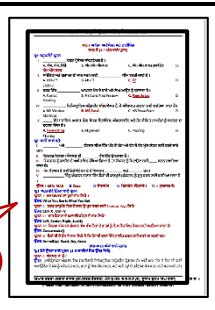

## **ਿਰਸ਼ਨ:5 ਵਾੱਿੇਉਾੱਤਰਾੀਂਵਾਲੇਿਰਸ਼ਨ (10-15 ਲਾਈਨਾੀਂਪਵਚ ਉਾੱਤਰ ਪਲਖੋ)**  ਪਸ਼ਨ ।: ਵਰਡ ਪੋਸੈਸਰ ਕੀ ਹਨ? ੳਹਨਾਂ ਦੀ ਵਰਤੋਂ ਬਾਰੇ ਦੱਸੋ?

ਉੱਤਰ: ਵਰਡ ਪੋਸੈਸਟ ਇਕ ਐਪਲੀਕੇਸ਼ਨ ਸਾਫਟਵੇਅਰ ਹੈ ਜਿਸਦੀ ਵਰਤੋਂ ਵੱਖ ਵੱਖ ਕਿਸਮਾਂ ਦੇ ਡਾਕੂਮੈਂਟ ਤਿਆਰ ਕਰਨ ਲਈ ਕੀਤੀ ਜਾਂਦੀ ਹੈ। ਵਰਡਪੈਡ ਅਤੇ ਐਮ.ਐਸ. ਵਰਡ ਆਮ ਵਰਤੇ ਜਾਣ ਵਾਲੇ ਵਰਡ ਪ੍ਰੋਸੈਸਰ ਸਾਫਰਵੇਅਰ ਹਨ। ਵਰਡ ਪ੍ਰੋਸੈਸਰ ਸਾਫਰਵੇਅਰਾਂ ਦੀ ਵਰਤੋਂ ਹੇਠਾਂ ਦਿੱਤੇ ਗਏ ਉਦੇਸ਼ਾਂ ਲਈ ਕੀਤੀ ਜਾ ਸਕਦੀ ਹੈ**:** 

- **ਵਾੱਖ-ਵਾੱਖ ਤਰਹਾੀਂ ਦੇ ਦਸਤਾਵੇਜ਼, ਪਚਠ ਿਾੱਤਰ ਆਪਦ ਪਤਆਰ ਕਰਨ ਲਈ।**
- **ਦਸਤਾਵੇਜ਼ ਨੂੰ ਿਾਰਮੇਟ ਕਰਨ ਲਈ।**
- **ਪਨਾੱ ਜ ਅਤੇ ਵਿਾਰਕ ਉਦੇਸ਼ਾੀਂ ਲਈ ਲੈਟਰਹੈਾੱਿ ਬਣਾਉਣ ਲਈ।**
- **ਵਾੱਖ-ਵਾੱਖ ਦਸਤਾਵੇਜ਼ਾੀਂ ਨੂੰ ਪਿਜ਼ਾਈਨ ਕਰਨ ਲਈ, ਪਜਵੇਂ ਪਕ ਪਰਪਜ਼ਊਮ ਜਾੀਂ ਇਨਵ ਟੇਸ਼ਨ ਕਾਰਿ ਆਪਦ ਬਣਾਉਣ ਲਈ ।**

## **ਿਰਸ਼ਨ** II: **ਐਮ.ਐਸ ਵਰਿ ਪਵਚ ਿਰੂਪਿੰਗ ਪਵਕਲਿਾੀਂ(Proofing Options) ਦਾ ਵਰਣਨ ਕਰੋ**?

**ਉਾੱਤਰ: ਵਰਿ ਹਰ ਸੰਭਾਪਵਤ ਗਲਤ (mistake) ਨੂੰ ਹਾਈਲਾਈਟ ਕਰਨ ਲਈ ਸਾਿੇ ਿਾਕੂਮੈਂਟ ਦਾ ਿਰੂਿ ਰ ਿ ਵ ਕਰ ਸਕਦਾ ਹੈ। ਉਿਾਹਰਣ ਲਈ: ਸਾਡੇ ਡਾਕੂਮੈਂਟ ਤਿਚ ਗਲਿ ਿਰੀਕੇ ਨਾਲ ਕੋਮੇ (,) ਿੀ ਿਰਿੋਂਜਾਾਂ ਗਲਿ ਿਰੀਕੇਨਾਲ ਿਰਿੇਗਏ ਸ਼ਬਿਜੋੜ੍ ਆਤਿ ਨੂੰ ਿਰੂਤਫੰਗ ਆਿਸ਼ਨਾਾਂ** ਦੀ ਮਦਦ ਨਾਲ ਹਾਈਲਾਈਟ ਕੀਤਾ ਜਾ ਸਕਦਾ ਹੈ। ਡਾਕੂਮੈਂਟ ਦੀ ਪਰੂਫ-ਰੀਡਿੰਗ ਲਈ ਡਾਕੂਮੈਂਟ ਵਿੰਡੋ ਦੇ ਹੇਠਾਂ ਪਰੂਫਿੰਗ ਆਈਕਾਨ ਤੇ ਕਲਿੱਕ ਕਰੋ। ਵਰਡ ਵਿਚ ਪਰਫਿੰਗ ਲਈ ਹੇਠ ਲਿਖਿਆਂ ਆਪਸ਼ਨ ਦੀ ਵਰਤੋਂ ਕੀਤੀ ਜਾ ਸਕਦੀ ਹੈ:

- **ਆਟੋ ਕੁਰੈਕਟ (Auto Correct): ਇਸ ਆਿਸ਼ਨ ਦ ਮਦਦ ਨਾਲ ਅਸ ੀਂਵਰਿ ਪਵਚ ਟੈਕਸਟ ਟਾਈਿ ਕਰਦੇਸਮੇਂਪਕਸੇਗਲਤ ਸ਼ਬਦ ਨੂੰ ਟਾਈਿ ਕਰਨ ਦੋਰਾਨ ਆਟੋਮੈਟ ਕਲ ਉਸਦੇਸਹ ਸ਼ਬਦ ਨਾਲ ਤਬਦ ਲ ਕਰ ਸਕਦੇਹਾੀਂ।**
- **ਸਿੈਪਲੰਗ ਅਤੇਗਰਾਮਰ (Spelling and Grammer): ਐਮ.ਐਸ.ਵਰਿ ਸਿੈਪਲੰਗ ਅਤੇਗਰਾਮਰ ਦ ਆੀਂ ਗਲਤ ਆੀਂ ਦ ਜਾੀਂਚ ਕਰਨ ਦ ਸਹੂਲਤ ਿਰਦਾਨ ਕਰਦਾ ਹੈ। ਇਹ ਸਿੈਪਲੰਗ ਸੰਬੰਧ ਗਲਤ ਨੂੰ ਲਾਲ ਵੇਵ ਲਾਈਨ (Red wavy line) ਨਾਲ ਦਰਸਾਉਦੀਂ ਾ ਹੈਅਤੇ** ਗਰਾਮਰ ਦੀਆਂ ਗਲਤੀਆਂ ਨੰ ਹਰੇ ਰੰਗ ਦੀ ਵੇਵੀ ਲਾਈਨ (Green wavy line) ਨਾਲ ਦਰਸਾਉਂਦਾ ਹੈ । ਵਰਡ ਵਿੱਚ ਨੀਲੇ ਰੰਗ ਦੀ ਨਵੀਂ ਵੇਵੀ ਅੰਡਰਲਾਈਨ ਸ਼ਾਮਿਲ ਕੀਤੀ ਗਈ ਹੈ, ਜੋ ਕਿ ਫੌਰਮੈਟਿੰਗ ਇਨਕਨਸਿਸਟੈਂਸੀ (Formatting Inconsistency) <u>ਨੂੰ</u> ਦਰਸਾਉਂਦੀ ਹੈ । ਡਾਕੂਮੈਂਟ ਵਿਚ ਸਪੈਲਿੰਗ ਅਤੇ ਗਰਾਮਰ ਦੀ ਜਾਂਚ ਸ਼ੁਰੂ ਕਰਨ ਲਈ ਫੰਕਸ਼ਨ ਕੀਅ F7 ਦੀ ਵਰਤੋਂ ਕੀਤੀ ਜਾਂਦੀ ਹੈ।

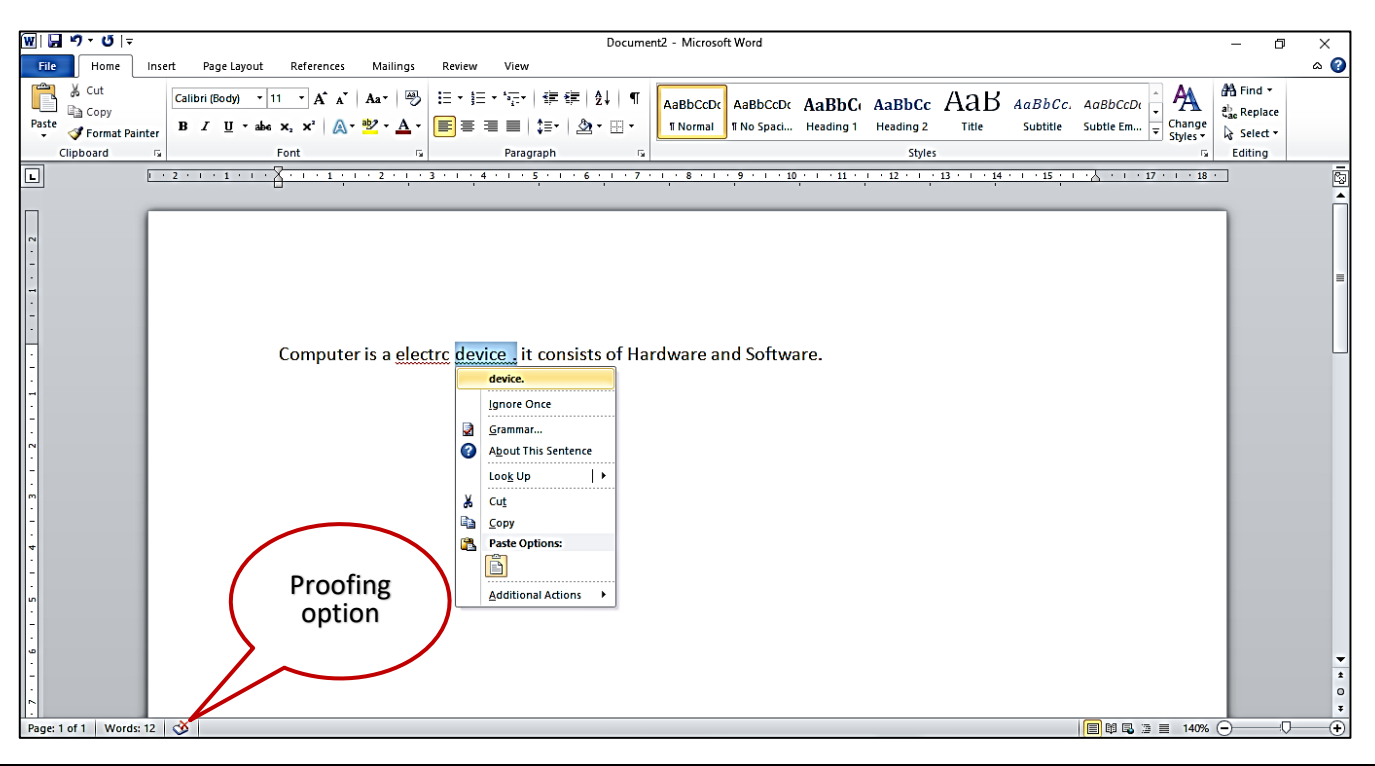

ਤਿਆਰ ਕਰਤਾ: ਵਿਕਾਸ ਕਾਂਸਲ (ਕੰਪਿੳਟਰ ਫੈਕਲਟੀ, ਐਸ.ਯ.ਐਸ. ਸ.ਸ.ਸ.ਸ.(ਕੰ), ਸਨਾਮ ੳਧਮ ਸਿੰਘ ਵਾਲਾ) ਪੇਜ਼ ਨੰ: 4 **(Please Visit http://cspunjab.nirmancampus.co.in for more computer science contents)**

# **12ਵ ੀਂਜਮਾਤ (ਕੰਪਿਊਟਰ ਸਾਇੰਸ) ਸੈਸ਼ਨ:2023-24**

## ਪ੍ਰਸ਼ਨ III: ਐਕਸਲ ਵਿੱਚ ਉਪਲਬਧ ਪੇਜ਼ ਸੈੱਟਅਪ ਅਤੇ ਪਿੰਟਿੰਗ ਵਿਕਲਪਾਂ ਦੀ ਵਿਆਖਿਆ ਕਰੋ?

**ਉਾੱਤਰ: ਿੇਜ਼ ਸੈਾੱਟਅਾੱਿ ਆਿਸ਼ਨਾੀਂ ਸਾਨੂੰ ਿਾਕੂਮੈਂਟ ਪਵਚ ਿੇਜਾੀਂ ਦਾ ਢਾੀਂਚਾ (ਲੇ-ਆਉਟ) ਬਦਲਣ ਦ ਸਹੁਲਤ ਿਰਦਾਨ ਕਰਦ ਆੀਂ ਹਨ। ਿੇਜ਼ ਸੈਟਅਾੱਿ**  ਕਰਨ ਲਈ Page Layout ਦੇ Page Setup ਗਰੱਪ ਦੀਆਂ ਆਪਸ਼ਨਾਂ ਦੀ ਵਰਤੋਂ ਕੀਤੀ ਜਾ ਸਕਦੀ ਹੈ। ਇਹਨਾਂ ਆਪਸ਼ਨਾਂ ਦੀ ਵਰਤੋਂ ਨਾਲ ਅਸੀਂ **ਆਿਣੇ ਿਾਕੂਮੈਂਟ ਦੇ ਮਾਰਜਨ, ਿੇਜਾੀਂ ਦ ਓਰ ਐੀਂਟੇਸ਼ਨ (ਿੋਰਟਰੇਟ ਜਾੀਂ ਲੈਂਿਸਕੇਿ), ਿੇਜ਼ ਦਾ ਸਾਈਜ਼ (A4, Letter, Legal) ਆਪਦ ਸੈਾੱਟ ਕਰ ਸਕਦੇ**  ਹਾਂ। ਇਸ ਤੋਂ ਇਲਾਵਾ ਅਸੀਂ Page Setup ਡਾਇਲਾਗ ਬਾਕਸ ਦੀ ਮਦਦ ਨਾਲ ਵੀ ਇਹ ਕੰਮ ਕਰ ਸਕਦੇ ਹਾਂ। ਇਹ ਡਾਇਲਾਗ ਬਾਕਸ Page Setup ਗਰੁੱਪ ਦੇ ਹੇਠਲੇ ਸੱਜੇ ਕੋਨੇ ਵਿਚ ਮੌਜੂਦ ਡਾਇਲਾਗ ਬਾਕਸ ਲਾਂਚਰ ਉਪਰ ਕਲਿੱਕ ਕਰਕੇ ਖੋਲਿਆ ਜਾ ਸਕਦਾ ਹੈ।

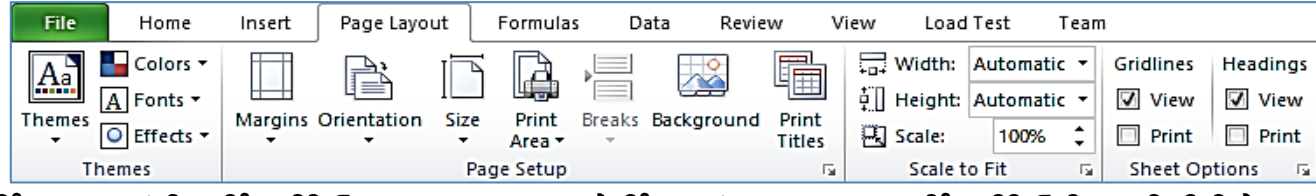

ਪਿ੍ਰੰਟਿੰਗ ਆਪਸ਼ਨਾਂ ਵਿਚ ਪਿ੍ਰੰਟ ਪ੍ਰੀਵਿਓ (Print Preview) ਅਤੇ ਪਿ੍ਰੰਟ ਕਮਾਂਡਜ਼ ਸ਼ਾਮਲ ਹਨ। ਪਿ੍ਰੰਟ ਪ੍ਰੀਵਿਓ ਇਕ ਅਜਿਹੀ ਵਿਸ਼ੇਸ਼ਤਾ ਹੈ ਜੋ ਮਾਨੀਟਰ ਸਕੀਨ ੳਪਰ ਸਾਡੇ ਡਾਕਮੈਂਟ ਨੰ ਠੀਕ ੳਸੇ ਤਰਾਂ ਦਿਖਾੳਂਦਾ ਹੈ ਜਿਸ ਤਰਾਂ ੳਹ ਪਿੰਟ ਹੋਣ ੳਪਰੰਤ ਦਿਖਾਈ ਦੇਵੇਗਾ। ਜਦੋ ਅਸੀਂ File <u>ਮੀਨੂੰ ਵਿਚ Print ਆਪਸ਼ਨ ਤੇ ਕਲਿੱਕ ਕਰਦੇ ਹਾਂ ਤਾਂ ਵਰਡ ਆਪਣੇ ਆਪ ਸਾਡੇ ਦਸਤਾਵੇਜ਼ ਦਾ ਪ੍ਰੀਵਿਊ (ਝਲਕ) ਸਾਨੂੰ ਦਿਖਾ ਦੇਵੇਗਾ। ਡਾਕੂਮੈਂਟ ਦੀ</u> ਹਾਰਡਕਾਪੀ ਪਾਪਤ ਕਰਨ ਲਈ ਪਿੰਟ ਪੀਵਿੳ ਪੇਨ ਵਿਚ ਪਿੰਟ ਬਟਨ ਤੇ ਕਲਿੱਕ ਕੀਤਾ ਜਾਂਦਾ ਹੈ। ਪਿੰਟ ਪੀਵਿੳ ਪੇਨ ਖੋਲਣ ਲਈ Ctrl + P ਸ਼ਾਰਟਕੱਟ ਕੀਅ ਦੀ ਵਰਤੋਂ ਵੀ ਕੀਤੀ ਜਾ ਸਕਦੀ ਹੈ।

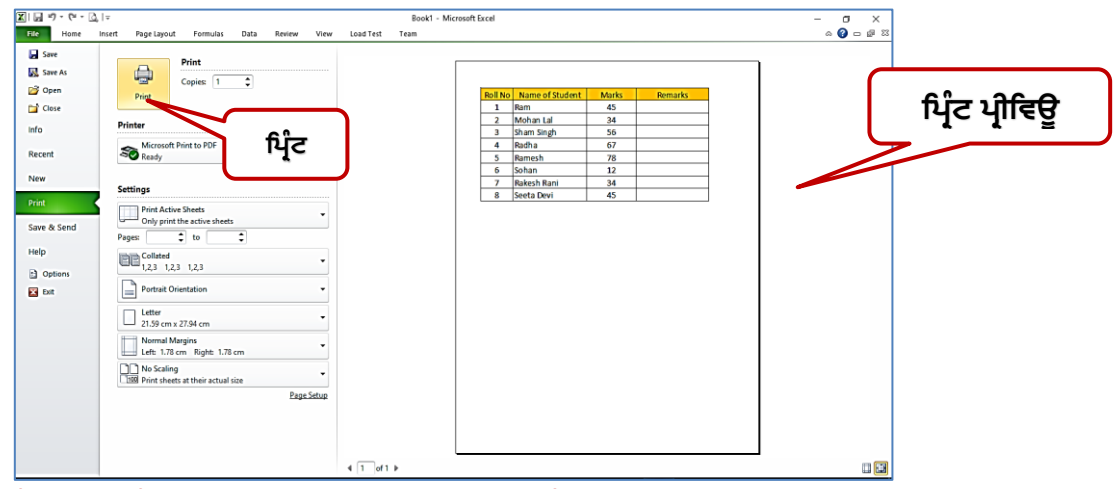

### ਪਸ਼ਨ IV: ਐਕਸਲ ਵਿਚ ਫੰਕਸ਼ਨ ਕੀ ਹੰਦੇ ਹਨ? ੳਦਾਹਰਣ ਦੇ ਨਾਲ ਕਿਸੇ ਵੀ ਦੋ ਫੰਕਸ਼ਨਾਂ ਦੀ ਵਿਆਖਿਆ ਕਰੋ?

**ਉਾੱਤਰ: ਿੰਕਸ਼ਨ ਿਪਹਲਾੀਂ ਤੋਂਿਪਰਭਾਪਸ਼ਤ ਇਾੱਕ ਿਾਰਮੂਲਾ ਹੁੰਦਾ ਹੈਜੋ ਇਕ ਪਵਸ਼ੇਸ਼ ਕਰਮ ਪਵਚ ਮੁਾੱਲਾੀਂ ਦ ਗਣਨਾੀਂ ਕਰਦਾ ਹੈ। ਐਕਸਲ ਪਵਾੱਚ ਵਾੱਖ-ਵਾੱਖ**  ਕਿਸਮਾਂ ਦੇ ਕੰਮਾਂ ਨੂੰ ਕਰਨ ਲਈ ਬਹੁਤ ਸਾਰੇ ਫੰਕਸ਼ਨ ਪਹਿਲਾਂ ਤੋਂ ਹੀ ਪਰਿਭਾਸ਼ਿਤ ਕੀਤੇ ਗਏ ਹਨ, ੳਦਾਹਰਣ ਲਈ: SUM, AVERAGE, <code>COUNT</code>, MAX ਅਤੇ MIN ਆਦਿ। ਐਕਸਲ ਵਿਚ ਵਰਤੇ ਜਾਂਦੇ ਦੋ ਫੰਕਸ਼ਨਾਂ ਦੀ ਵਿਆਖਿਆ ਹੇਠਾਂ ਦਿਤੀ ਗਈ ਹੈ:

- MAX: ਇਹ ਫੰਕਸ਼ਨ ਮੱਲਾਂ ਦੀ ਇੱਕ ਰੇਂਜ ਵਿੱਚ ਸਭ ਤੋਂ ਵੱਡਾ ਨਮੈਰਿਕ ਮੱਲ ਵਾਪਸ ਕਰਦਾ ਹੈ। ਇਹ ਫੰਕਸ਼ਨ ਖਾਲੀ ਸੈੱਲਾਂ, ਲਾਜ਼ੀਕਲ **ਮੁਾੱਲਾੀਂ, ਸਹ ਅਤੇ ਗਲਤ ਅਤੇ ਟੈਕਸਟ ਮੁਾੱਲਾੀਂਨੂੰ ਅਣਦੇਪਖਆ ਕਰਦਾ ਹੈ। ਉਦਾਹਰਣ ਲਈ: =MAX(A1:C1)**
- $\cdot$  MIN: ਇਹ ਫੰਕਸ਼ਨ ਮੱਲਾਂ ਦੀ ਇੱਕ ਰੇਂਜ ਵਿੱਚ ਸਭ ਤੋਂ ਛੋਟਾ ਨਮੈਰਿਕ ਮੱਲ ਵਾਪਸ ਕਰਦਾ ਹੈ । ਇਹ ਫੰਕਸ਼ਨ ਖਾਲੀ ਸੈੱਲਾਂ, ਲਾਜ਼ੀਕਲ **ਮੁਾੱਲਾੀਂ, ਸਹ ਅਤੇ ਗਲਤ, ਅਤੇ ਟੈਕਸਟ ਮੁਾੱਲਾੀਂ ਨੂੰ ਅਣਦੇਪਖਆ ਕਰਦਾ ਹੈ। ਉਦਾਹਰਣ ਲਈ: =MIN(A1:C1)**

### ਪਸ਼ਨ **v**: ਟਾਈਪਿੰਗ ਦੇ ਵੱਖ ਵੱਖ ਤਰੀਕਿਆਂ ਬਾਰੇ ਦੱਸੋ?

ਉੱਤਰ: ਟਾਈਪਿੰਗ ਇੱਕ ਟਾਈਪ-ਰਾਈਟਰ, ਕੰਪਿਊਟਰ-ਕੀਬੋਰਡ, ਸੈੱਲ-ਫੋਨ, ਜਾਂ ਕੈਲਕੂਲੇਟਰ ਉੱਤੇ ਬਟਨ ਦਬਾਅ ਕੇ ਟੈਕਸਟ ਟਾਈਪ ਕਰਨ ਦੀ ਪਕਿਰਿਆ ਹੰਦੀ ਹੈ। ਟੈਕਸਟ ਅੱਖਰਾਂ, ਨੰਬਰਾਂ ਅਤੇ ਹੋਰ ਚਿੰਨ੍ਹਾਂ ਦੇ ਰੂਪ ਵਿੱਚ ਹੋ ਸਕਦਾ ਹੈ। ਕੰਪਿਊਟਰ ਉਪਰ ਟਾਈਪਿੰਗ ਕਰਨ ਲਈ ਅਸੀਂ ਹੇਠਾਂ ਦਿੱਤੀਆਂ ਤਕਨੀਕਾਂ ਦੀ ਵਰਤੋਂ ਕਰ ਸਕਦੇ ਹਾਂ<del>:</del>

- **ਟਾੱਚ ਟਾਈਪਿੰਗ (TOUCH TYPING): ਇਹ ਇਕ ਅਪਜਹ ਤਕਨ ਕ ਹੈਪਜਸ ਦਆੁ ਰਾ ਅਸ ੀਂਕ ਬੋਰਿ ਨੰੂਵੇਖੇਪਬਨਾੀਂ, ਸਾਰ ਆੀਂ ਉਗੀਂ ਲਾੀਂ ਦ**  ਕਦਮ ਦਰ ਕਦਮ ਵਰਤੋਂ ਕਰਦੇ ਹੋਏ ਟਾਈਪਿੰਗ ਕਰ ਸਕਦੇ ਹਾਂ। ਇਸ ਤਕਨੀਕਦੀ ਵਰਤੋਂ ਟਾਈਪਿੰਗ ਦੀ ਗਤੀ ਨੂੰ ਵਧਾਉਣ ਲਈ ਕੀਤੀ ਜਾਂਦੀ <u>ਹੈ। ਇਸ ਤਕਨੀਕ ਨੂੰ ਸਿੱਖਣ ਲਈ ਕੋਈ ਵੀ ਟਾਈਪਿੰਗ-ਟਿਊਟਰ (Typing Tutor) ਸਾਫਟਵੇਅਰ ਵਰਤਿਆ ਜਾ ਸਕਦਾ ਹੈ।</u>
- **ਬੋਲ ਕੇ ਟਾਈਪਿੰਗ (VOICE TYPING) ਕਰਨਾ: ਇਸ ਟਾਈਪਿੰਗ ਤਕਨ ਕ ਪਵਚ ਸਿ ਚ ਪਰਕੋਗਨ ਸ਼ਨ ਿਰੋਗਰਾਮ (Speech**   $R$ ecognition Program) ਦੀ ਵਰਤੋਂ ਕੀਤੀ ਜਾਂਦੀ ਹੈ, ਜੋ ਯੂਜ਼ਰ ਵੱਲੋਂ ਬੋਲੇ ਗਏ ਸ਼ਬਦਾਂ ਨੂੰ ਲਿਖਤੀ ਰੂਪ ਵਿੱਚ ਬਦਲ ਦਿੰਦਾ ਹੈ। ਆਵਾਜ਼ ਤੋਂ ਟੈਕਸਟ (Voice-to-text) ਤਕਨੀਕ ਅਸਲ ਵਿੱਚ ਦਿਸ਼ਟੀਹੀਣ ਜਾਂ ਅਪਾਹਜ ਵਿਅਕਤੀਆਂ ਲਈ ਇੱਕ ਸਹਾਇਕ ਤਕਨਾਲੋਜੀ ਦੇ ਤੌਰ ਤੇ ਵਿਕਸਿਤ ਕੀਤੀ ਗਈ ਸੀ ਤਾਂ ਜੋ ਉਨ੍ਹਾਂ ਨੰ ਟਾਈਪ ਕਰਨ ਵਿੱਚ ਕੋਈ ਦਿੱਕਤ ਨਾ ਆਵੇ। ਮੋਬਾਈਲ ਵਿਚ ਪੰਜਾਬੀ ਭਾਸ਼ਾ ਵਿਚ ਬੋਲ ਕੇ ਟਾਈਪ ਕਰਨ ਲਈ ਆਮ ਤੋਰ ਤੇ ਲਿਪੀਕਾਰ ਪੰਜਾਬੀ ਐਪ ਦੀ ਵਰਤੋਂ ਕੀਤੀ ਜਾਂਦੀ ਹੈ।